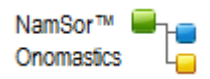

# <span id="page-0-0"></span>**RapidMiner Onomastics Extension**, to extract origin and gender of names

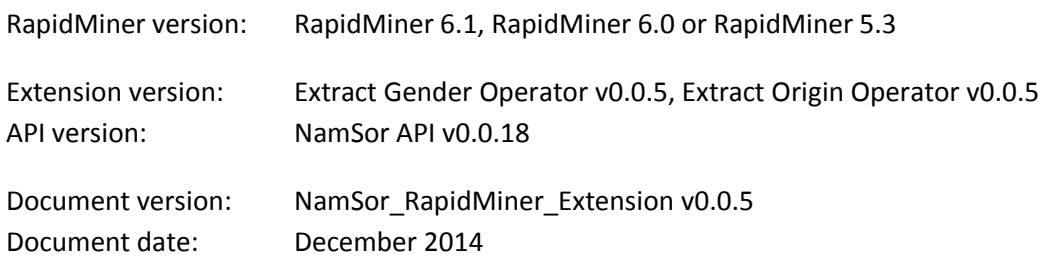

#### **Contents**

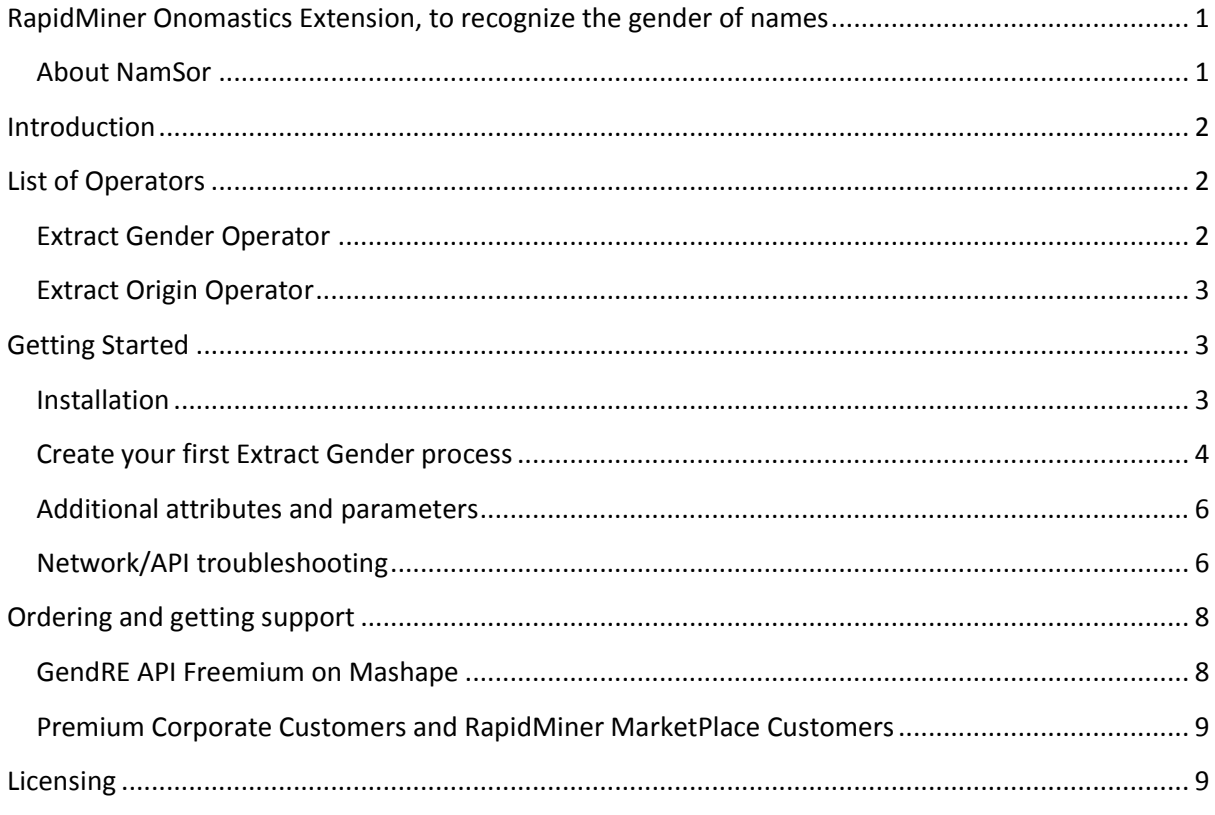

#### <span id="page-0-1"></span>**About NamSor**

NamSor™ is a European vendor of Name Recognition Software. We offer specialized data mining to recognize the origin of personal names in any alphabet / language, with fine grain and high accuracy. NamSor's mission is **to help understand international flows of money, ideas and people.**

Our values: we promote diversity, equal opportunity and support the [@GenderGapGrader](http://gendergapgrader.com/) initiative.

Please, reach us at [contact@namsor.com](mailto:contact@namsor.com) or follow us on [Twitter](https://twitter.com/namsor_com)

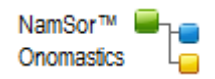

# <span id="page-1-0"></span>**Introduction**

If you are reading this tutorial, you probably have already installed RapidMiner and gained some experience by playing around with the enormous set of operators.

At NamSor, we intend to deliver a set of operators for mining **proper names** in all geographies/alphabets/languages/cultures.

# <span id="page-1-1"></span>**List of Operators**

## <span id="page-1-2"></span>**Extract Gender Operator**

NamSor Gender (GendRE Genderizer) predicts the likely gender of a personal name. Guessing the gender of name is not as simple as it seems:

- Andrea is a male name in Italy, a female name in the US. Laurence is a female name in France and a male name in the UK or in the US

- name demographics evolve, some names are genderless

- in Chinese or Korean, guessing the gender is almost impossible in Latin script, truly difficult even with the original script

- in most cultures, the gender is 'encoded' in the first name, in others it is encoded in the last name as well (for example, Slavic names, Lithuanian names ...) so you can guess the gender even if you have just the initials (for example, O. Sokolova is most likely a Slavic name and a female name)

- some names are very rare or just 'made up' and yet, because they *sound* like a male name or a female name, their gender is accurately perceived by the people in that same culture

GendRE API goal is to hide this complexity, offer a simple interface and return an optimal result:

```
api/json/gendre/John/Smith
{"scale":-0.99,"gender":"male"}
```
Can you guess the result of the following?

api/json/gendre/בנימין/נתניהו/il api/json/gendre/声涛/周 lb/ال مرع بي/مع ين/gendre/json/api

Currently, we require input names to be properly parsed into a (firstName, lastName) format and our machine learning algorithm will progressively discover how names are parsed in different cultures. When this calibration is complete, we'll offer an even simpler interface.

In RapidMiner, simply connect the Extract Gender operator in your process to infer the gender of a personal name and create new data/new segmentation.

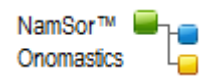

Extract Gender Editions:

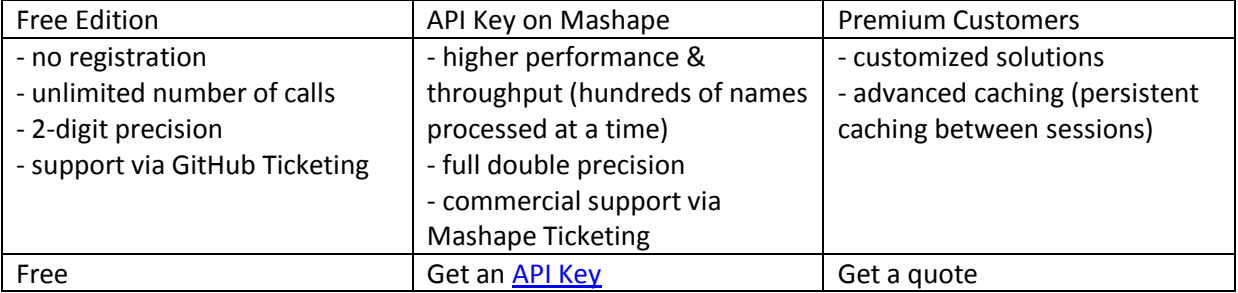

## <span id="page-2-0"></span>**Extract Origin Operator**

NamSor Origin will guess the likely country of origin of a personal name, based on the sociolinguistics of the name (language, culture). This is a coarse grain classification, typically for marketing or social analytics. Finer-grain classification (regional level, ethnicity...) is available for more complex usage like Diversity Analytics or Migration Studies, but requires a specific paper contract.

The method for anthroponomical classification can be summarized as follow: judging from the name only and the publicly available list of all ~150k Olympic athletes since 1896 (and other similar lists of names), for which national team would the person most likely run? Here, the United-States, Australia, etc. are typically considered as a melting pot of other 'cultural origins': Ireland, Germany, etc. and not as a onomastic class on its own.

Extract Gender Editions:

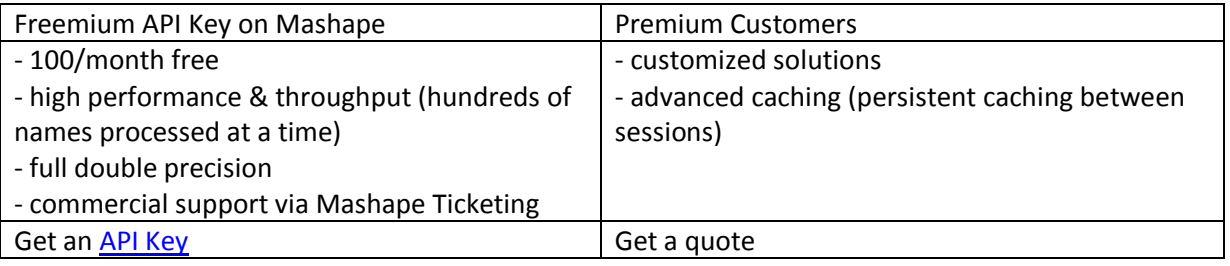

# <span id="page-2-1"></span>**Getting Started**

This section will get you started with NamSor Onomastics Extension. You can also view the online [tutorial video.](http://namesorts.com/2014/09/10/video-tutorial-how-to-extract-the-gender-of-personal-names-using-rapidminer/)

#### <span id="page-2-2"></span>**Installation**

Use RapidMiner MarketPlace:

Simply search for NamSor, 'Extract Gender' or 'Extract Origin' in the MarketPlace.

Install manually in RapidMiner:

Pre-compiled extension binaries can be found in GitHub /dist/ directory.

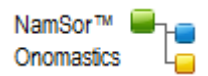

Copy the Extension binary into RapidMiner extension directory. For example, on Windows:

*<path>*\RapidMiner\RapidMiner Studio\lib\plugins\

#### <span id="page-3-0"></span>**Create your first Extract Gender process**

Create a simple Excel document with columns **first\_name**, **last\_name** and a few contacts.

Drag and drop the Read Excel operator (Import->Data->Read Excel) and launch the Import Configuration Wizard.

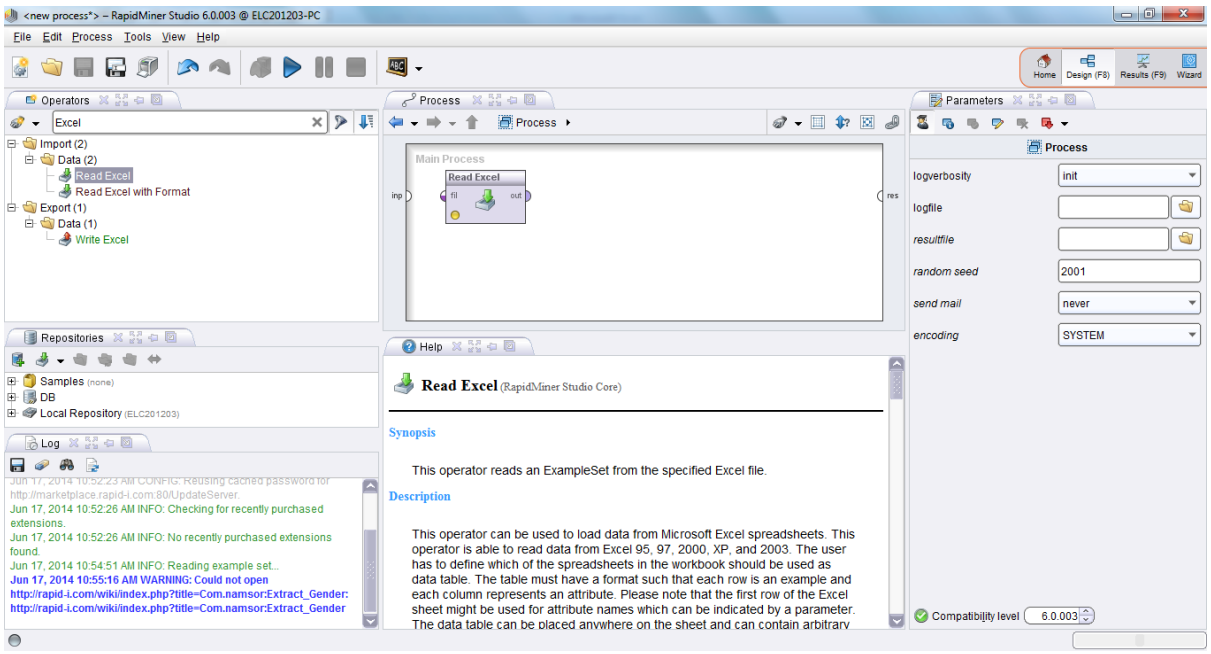

Default values should be OK through the wizard, except Attribute should be 'Text' and Encoding should be set to UTF-8 (Unicode, especially required if you would like to genderize Chinese, Russian or Arabic names).

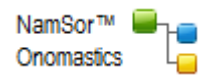

Drag and drop the **Extract Gender** operator (Operators>Data Transformation/Attribute Set Reduction and Transformation/Generation/Extract Gender). Connect the operator with the Excel file and map the attributes.

*Known RM Issue [#1805:](http://rapid-i.com/bugzilla/show_bug.cgi?id=1805) you may need to manually write the attribute mapping instead of selecting from the drop box.*

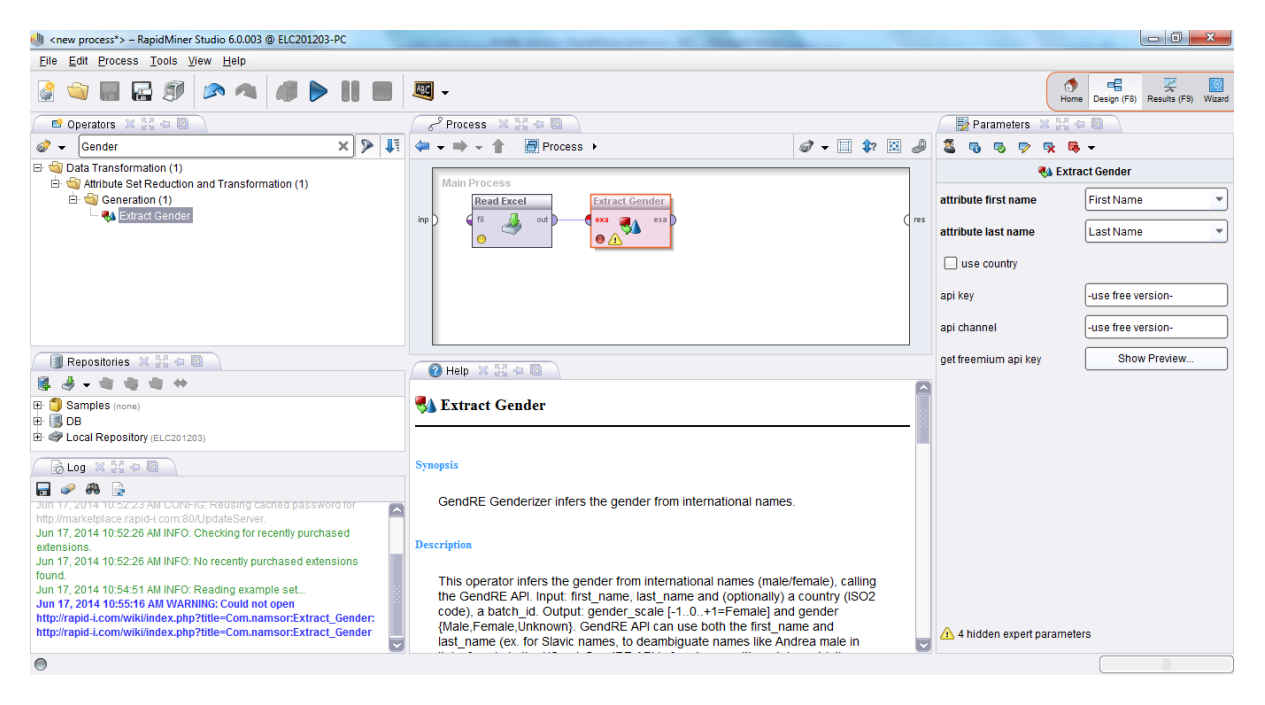

Leave the **api\_key** / **api\_channel** to use the free GendRE API.

Add a CSV exporter to view the results.

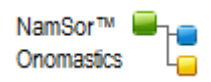

### <span id="page-5-0"></span>**Additional attributes and parameters Use Country**

This information is inferred automatically in an upcoming API release, by recognizing the cultural origin of the (first\_name, last\_name) combination. Still, indicating the geography/locale improves the precision.

If your data has Country information, you can select the Country attribute on a row-by-row basis to specify which country statistics should be used when predicting gender (ex. Andrea is male in Italy, rather Female in the US).

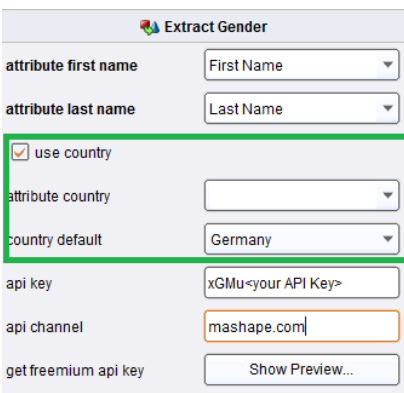

You can also specify a default Country parameter which will be applied, unless there is a Country specified at the row level.

#### **Expert Parameters**

batch\_id: If your data is logically grouped (ex. Twitter followers by Twitter user, etc.) you can set a Batch ID to maintain input/output data information.

result\_scale, result\_gender: Here you can change the default names for result/output attributes.

threshold: This parameter specifies threshold according to which Gender is considered 'Unknown' (evaluating *'Unknown' = abs(scale)<threshold*)

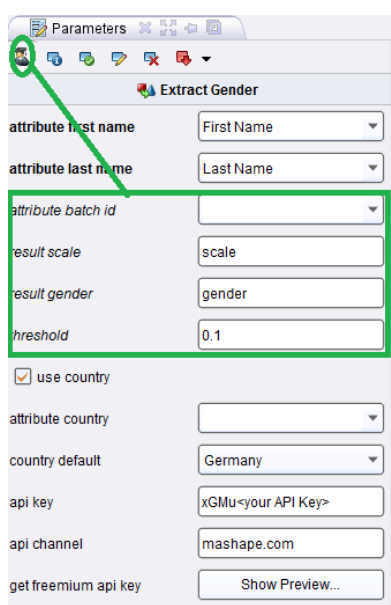

#### <span id="page-5-1"></span>**Network/API troubleshooting**

In case of network error,

- check that you can access the API from behind your proxy, using your ordinary browser

<http://api.namsor.com/onomastics/api/json/gendre/John/Smith> {"scale":-0.99,"gender":"male"}

- check your RapidMiner proxy configuration in Tools>Preferences>System

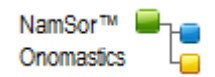

## **Create your first Extract Origin process**

The steps are similar as for the Extract Gender process, only you need to obtain an API Key to activate the Freemium edition.

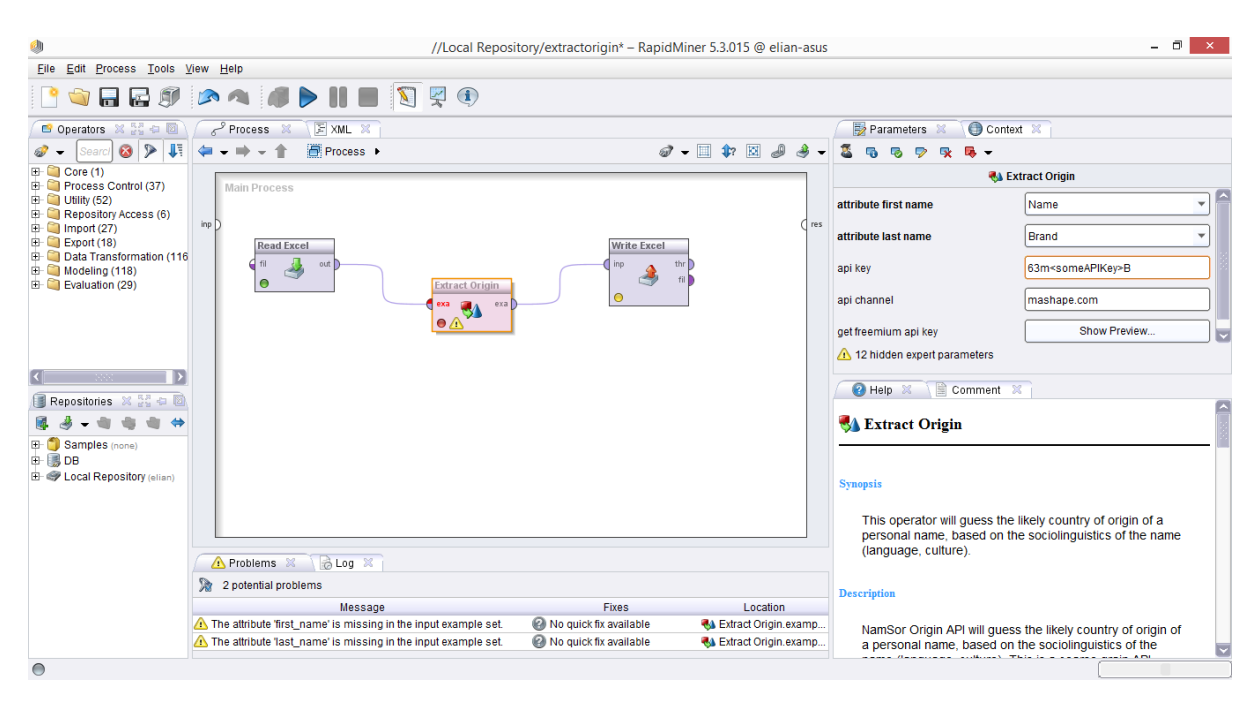

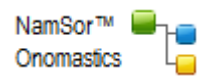

# <span id="page-7-0"></span>**Ordering and getting support**

#### <span id="page-7-1"></span>**NamSor API Freemium on Mashape**

- Register on Mashape.com to obtain an API Key

<https://www.mashape.com/namsor/gendre-infer-gender-from-world-names>

<https://www.mashape.com/namsor/origin>

In RapidMiner, set Extract Gender or Extract Origin parameters

- **api\_key** : enter your Mashape.com API Key
- **api\_channel** : enter **mashape.com/***<your project\_name (optionally)>*

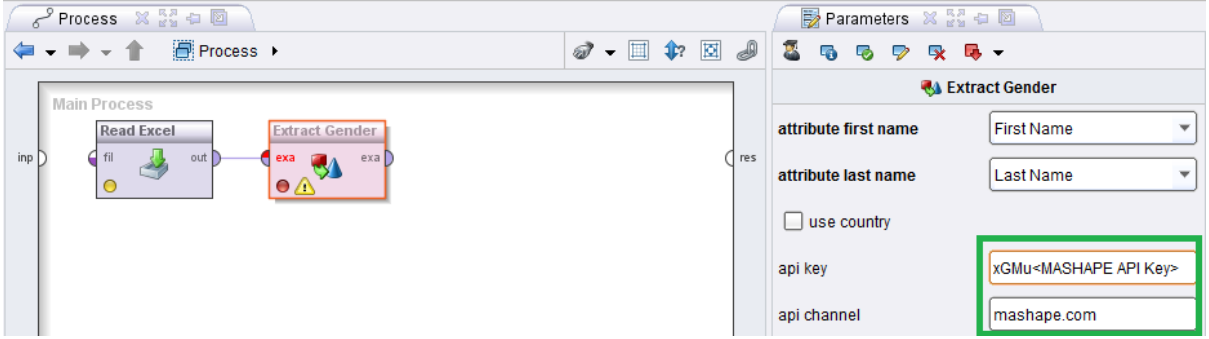

- to report an issue or ask a question to our support team, please use

<https://www.mashape.com/namsor/gendre-infer-gender-from-world-names/support>

<https://www.mashape.com/namsor/origin/support>

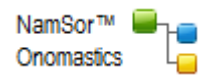

#### <span id="page-8-0"></span>**Premium Corporate Customers and RapidMiner MarketPlace Customers**

Your will have been provided with the following information:

- **api\_key**: enter your API Key
- **api\_channel** : enter your Channel and Contract ID, for example

#### *namsor.com/client\_id/project\_id*

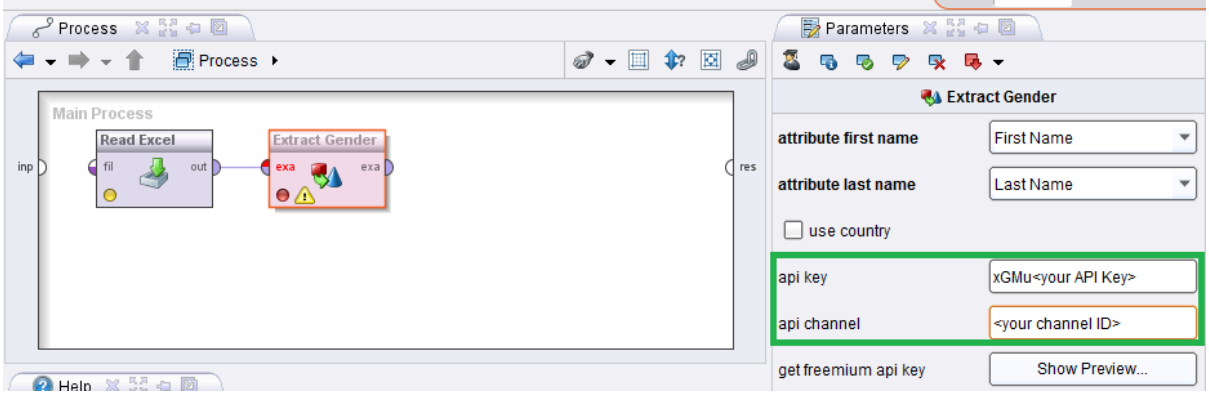

## <span id="page-8-1"></span>**Licensing**

Please review our licensing terms,

- the NamSor Onomastics Extension AGPL License, <https://raw.githubusercontent.com/namsor/rapidminer-onomastics-extension/master/LICENSE>

- the NamSor API Terms & Privacy Policy, [https://namesorts.files.wordpress.com/2014/11/20141123\\_namsor\\_api\\_v005\\_terms.pdf](https://namesorts.files.wordpress.com/2014/11/20141123_namsor_api_v005_terms.pdf)

- the RapidMiner MarketPlace Terms